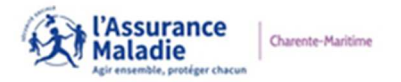

Communication Externe

La CPAM de la Charente-Maritime vient de se doter de la solution BlueFiles pour sécuriser ses échanges de mails et documents.

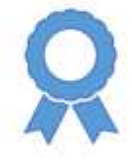

## Mise en œuvre

A l'avenir, les échanges de messages et documents se feront par le logiciel BlueFiles. Ces envois vous seront notifiés

par la réception d'un mail.

## Cher(e) Utilisateur,

Il province in vous a envoyé unides) fichieris) avec BlueFiles Transfer. Veuillez cliquer sur le lien suivant pour récupérer ce(s) fichier(s) :

**TÉLÉCHARGER** 

Ce(s) fichier(s) est(sont) téléchargeable(s) jusqu'au 3 janvier 2023.

Utilisation de la page de dépôt

La **page de dépôt** permet à un utilisateur d'envoyer des contenus **de manière sécurisée** directement à son propriétaire sans avoir l'obligation de créer un compte BlueFiles.

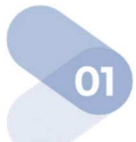

Se rendre sur l'URL de la page de dépôt du destinataire du message.

Renseigner son adresse e-mail.

Cocher la case pour accepter que l'adresse e-mail saisie soit communiquée au propriétaire de la page ainsi que les Conditions Générales de Service.

Cliquer sur [**VALIDER**].

## Un e-mail contenant le lien pour permettre d'accéder au formulaire de dépôt de fichier est envoyé à l'adresse saisie.

La durée de validité du lien dans l'e-mail est de 15 minutes.

**Francais Compagnie BlueFiles** BIENVENUE SUR MA PAGE DE DÉPÔT par e-mail. Ce lien aura une durée de validité de 30 min Veuillez saisir votre adresse en us acceptez que votre adresse e-mail soit comr de cette page de dépôt, qu'il pourra la conserver dans

**BlueFiles** 

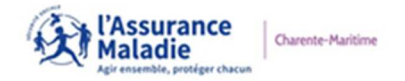

## Communication Externe

Après le clic sur le lien de l'e-mail, la page de dépôt du propriétaire est disponible.

Ajouter l'objet, la ou les pièces 02 jointes et le message dans le corps.

Cliquer sur le bouton [**ENVOYER**] pour envoyer le message dans le dépôt.

L'utilisateur de la page de dépôt reçoit un message de confirmation.

Le propriétaire de la page reçoit une notification par e-mail qu'il y a reçu un dépôt sur sa page.

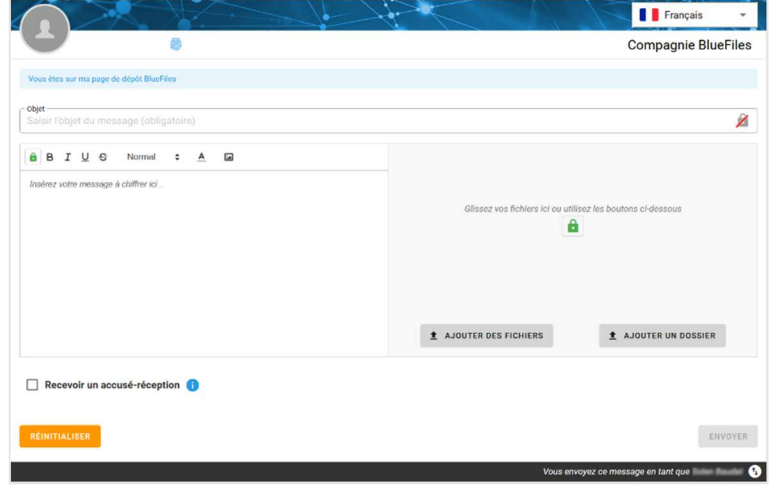

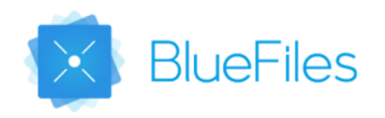